# Speedster7t Clock and Reset Architecture User Guide (UG083)

Speedster FPGAs

**Preliminary Data** 

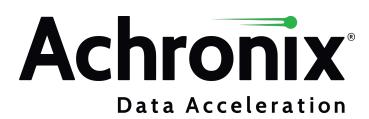

# Copyrights, Trademarks and Disclaimers

Copyright © 2022 Achronix Semiconductor Corporation. All rights reserved. Achronix, Speedster and VectorPath are registered trademarks, and Speedcore and Speedchip are trademarks of Achronix Semiconductor Corporation. All other trademarks are the property of their prospective owners. All specifications subject to change without notice.

NOTICE of DISCLAIMER: The information given in this document is believed to be accurate and reliable. However, Achronix Semiconductor Corporation does not give any representations or warranties as to the completeness or accuracy of such information and shall have no liability for the use of the information contained herein. Achronix Semiconductor Corporation reserves the right to make changes to this document and the information contained herein at any time and without notice. All Achronix trademarks, registered trademarks, disclaimers and patents are listed at http://www.achronix.com/legal.

#### **Preliminary Data**

This document contains preliminary information and is subject to change without notice. Information provided herein is based on internal engineering specifications and/or initial characterization data.

#### **Achronix Semiconductor Corporation**

2903 Bunker Hill Lane Santa Clara, CA 95054 USA

Website: www.achronix.com E-mail: info@achronix.com

# Table of Contents

| Chapter - 1: Introduction                                 | 5  |
|-----------------------------------------------------------|----|
| Chapter - 2: Fabric Architecture                          | 6  |
| Chapter - 3: Speedster7t Clock and Reset Generation       | 9  |
| Clock I/Os  Configuring Clock I/Os                        |    |
| PLLs                                                      |    |
| Dedicated PLLs                                            | 21 |
| On-Chip Oscillators                                       |    |
| DLLs                                                      |    |
| Chapter - 4: Speedster7t Global Core Clock Network        | 27 |
| Clock Hub 0 (H0)                                          | 27 |
| Clock Hub 1 (H1)                                          | 30 |
| Clock Hub 2 (H2)                                          |    |
| Mini-trunk and Branch Clock Hub (MT/BR)                   | 34 |
| Junctions                                                 |    |
| Clock-to-Data Junctions  Limitations on the Clock Network |    |
| Chapter - 5: Speedster7t Interface Clocks                 | 38 |
| Chapter - 6: Speedster7t Clock Setting and Reporting      | 40 |
| Data Signals Routed on the Clock Network                  |    |
| Clock Reporting                                           | 44 |
| Chapter - 7: Speedster7t Reset Network                    | 45 |
| Revision History                                          | 47 |

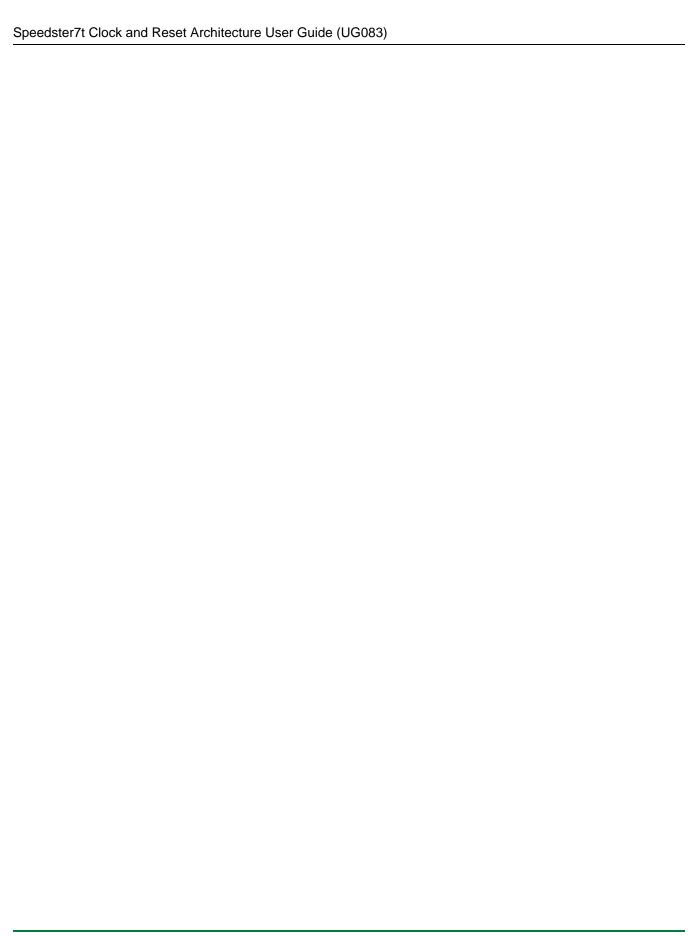

# Chapter - 1: Introduction

The Achronix 7nm Speedster®7t FPGA family is specifically designed to deliver extremely high performance for demanding applications including data-center workloads and networking infrastructure. The processing tasks associated with these high-performance applications, specifically those associated with artificial intelligence and machine learning (Al/ML) and high-speed networking, represent some of the most demanding processing workloads in the data center. In order to meet the demand for high-performance and complex designs, the clock network for Speedster7t FPGAs has been designed with numerous high-performance clocks that allow for maximum route-ability. This document explains the architecture of the different clock networks in a Speedster7t FPGA, as well as provides information on how to use the clocks. It is intended to help designers understand and choose the best clocking options for their Speedster7t FPGA designs.

# Chapter - 2: Fabric Architecture

The Speedster7t FPGA fabric is comprised of two main tile types: reconfigurable logic blocks (RLBs) that contain look-up tables, flip-flops, and ALUs, machine learning processors (MLPs) that contain multipliers, adders, accumulators, and memory blocks. The tiles are distributed as columns in the Speedster7t FPGA, and each tile consists of a routing switch box plus a logic block. Each type of block is designed to snap together in a grid, where abutting routing networks connect. The figure below illustrates this concept.

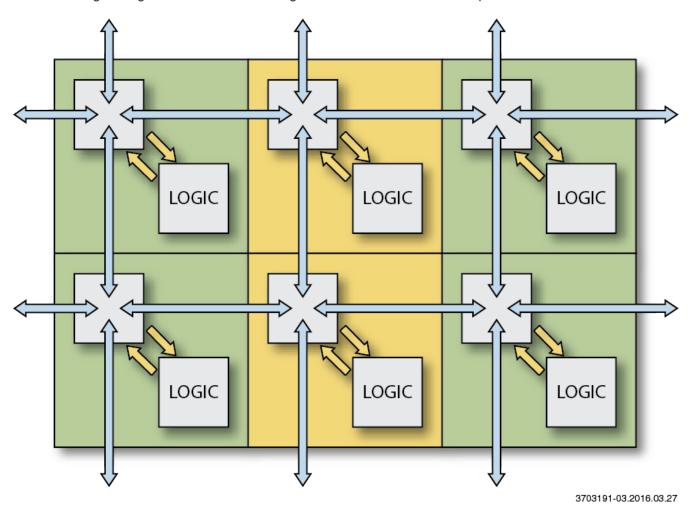

Figure 1: Tiles Assembled in Fabric

These tiles are then grouped to form clusters. Clock signals can enter or exit from the top or bottom on the clock mini-trunk (vertical purple arrow), and from the left or right on the clock branch (horizontal purple arrow). The clock mini-trunk and branch are connected at the intersection via a crossbar hub. Clocks are distributed throughout the cluster using clock stems (shown in light blue in the following figure). Clusters are then grouped horizontally to form clock regions on either side of the global clock trunk.

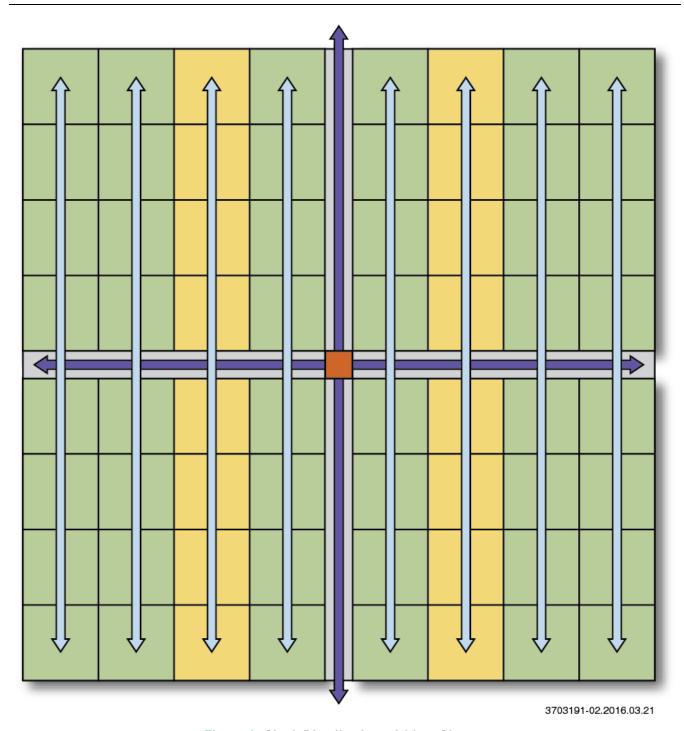

Figure 2: Clock Distribution within a Cluster

Clock regions are assembled together to form the fabric core, which is surrounded by high performance and high bandwidth interface subsystems. Speedster7t FPGAs include on-chip oscillators, as well as sixteen PLLs which can be used for clock generation. Additionally, the Speedster7t FPGA includes an integrated 2D Network on Chip (NoC) that can interact directly with the fabric.

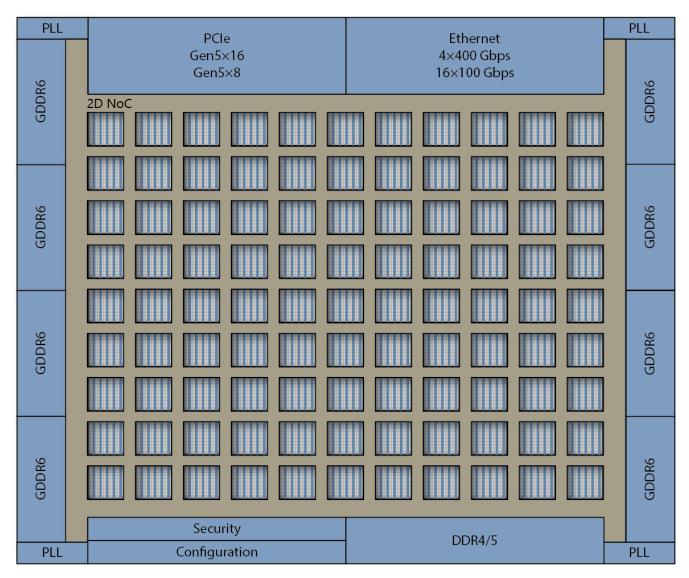

34022818-06.2022.11.04

Figure 3: Speedster7t AC7t1500 Top-level Block Diagram

The Speedster7t FPGA fabric clock network consists of four main parts:

- 1. The clock input pins and on-chip oscillators which can drive PLLs to generate clocks.
- 2. The global core clock network, which is used to drive the majority of logic in the Speedster7t FPGA fabric.
- 3. The interface clock network, which is used to drive logic for the interface subsytems and any associated fabric logic surrounding the corresponding interface.
- 4. The dedicated clocks for the 2D NoC and memory interfaces.

# Chapter - 3: Speedster7t Clock and Reset Generation

## Clock I/Os

There are two types of Clock I/O pins in each corner of the Speedster7t FPGA. Each Clock I/O bank contains the following:

- One pair of MSIO, consisting of MSIO\_P and MSIO\_N. The pair may be configured as a differential clock input/output or a differential reset input. When not configured as a pair, both the positive and the negative signals can be used as either single-ended clock inputs/outputs or single-ended reset inputs. The MSIO can handle frequencies from 0.75MHz to 500MHz.
- Two pairs of REFIOs, REFIO\_0 and REFIO\_1, consisting of REFIO\_P\_0/REFIO\_N\_0 and REFIO\_P\_1/REFIO\_N\_1 respectively. Each pair may be configured as a differential clock input/output or a differential reset input. When the REFIOs are not configured as a pair, the positive signals can be used as either single-ended clock inputs/outputs or single-ended reset inputs but the negative signals can only be used as single-ended reset inputs. The REFIOs can handle frequencies from 10MHz to 1000MHz.

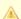

#### Warning!

- If the positive and negative signals in the REFIOs are both enabled to be single-ended, they must have the same port direction. This restriction does not apply to the MSIO.
- The PLL reference clock inputs can only handle frequencies from 5MHz to 600MHz. Thus, any MSIO clock inputs going to the PLL reference clock input must be limited to a minimum of 5MHz or use the inner (see page 20)/outer (see page 17) PLL bypass paths. Similarly, any REFIO clock inputs going to the PLL reference clock input must be limited to a maximum of 600MHz or use the inner (see page 20)/outer (see page 17) PLL bypass paths.

The Clock I/O bank can handle both reset inputs and clock inputs/outputs, but not data signals.

## Configuring Clock I/Os

Configuration of all I/O ring interface subsystems, including clocks and PLLs, takes place in simple <code>.acxip</code> text files, which can be managed in batch mode or via the I/O Designer Toolkit. Each interface subsystem is configured through its own ACE configuration GUI in the I/O Designer Toolkit, which outputs all required files and data for integration of the I/O ring configuration, including output files for simulation, synthesis, place and route, and bitstream generation.

A Clock I/O can be configured as an input or output using the Clock I/O Bank configuration editor. Here, the following can be specified:

- The I/O standard to use
- · The signal type
- The port direction
- The input frequency
- The pull type
- The hysteresis type

- The ODT mode
- The Rx target impedance
- · The placement of the clock input on a specific pad

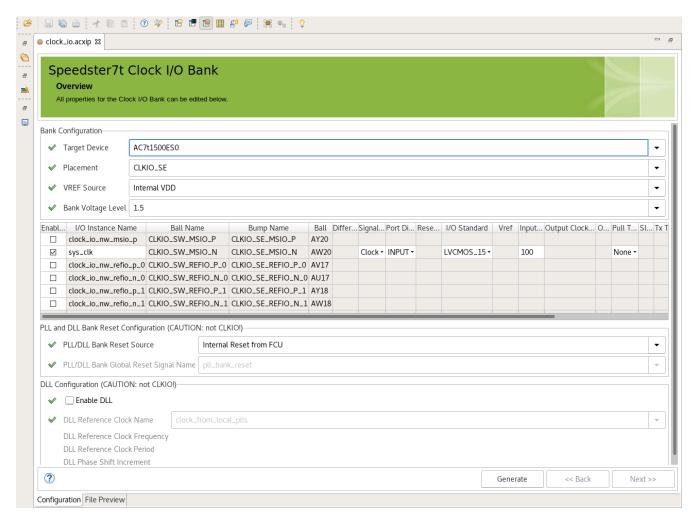

Figure 4: The Clock I/O Designer Toolkit I/O Bank Configuration Editor

Before selecting Clock I/O banks and pins for a design, the following restrictions must be understood.

#### **Enabling CLKIOs as Inputs to the Interface Subsystems**

If it is intended to route a clock or a reset to a particular interface subsystem, it is recommended to use Clock I/O banks in specific corners as described in the table below. This recommendation is made not because inputs from specific clock I/Os can be used to drive particular subsystems, but because clocks to particular subsystems can only be routed from PLLs in specific corners. It is possible to drive a PLL in a corner with a clock input from another corner by using PLL clock outputs from one corner as the reference clock of a PLL in another corner but it is up to the designer to decide whether that configuration is necessary for their design.

Table 1: Recommended Clock I/O Banks for the Different Interface Subsystems

| Interface Subsystem | Recommended Clock I/O Bank |
|---------------------|----------------------------|
| PCIe 0/1            | CLKIO_NE/NW                |
| Ethernet 0/1        | CLKIO_NE/NW                |
| GDDR6 0/1/2/3       | CLKIO_NW/SW                |
| GDDR6 4/5/6/7       | CLKIO_NE/SE                |
| DDR4                | CLKIO_SE/SW                |

#### **Enabling a CLKIO as a Reset Input to the Core Fabric**

The only CLKIO reset inputs available to the core fabric are from the NE/NW REFIO\_P\_0 pins. To use them, follow these steps:

- 1. Enable the NE/NW REFIO\_P\_0 pins in the Clock I/O Bank configuration editor.
- 2. Set the Signal Type to Reset.
- 3. Check the Reset Connects to Core checkbox.

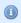

#### Note

Resets can also be driven from the GPIO to the core fabric.

#### Routing a PLL Clock Output to a Clock I/O Pin

To route the clock output of a PLL to a clock I/O pin, choose a pin in the same corner as the source PLL. Also, the source PLL must be placed according to the selected destination clock I/O pin as described in the table below.

Table 2: Corner Available Clock I/O Destination Determined by Source PLL Placement in the Same Corner

| Corner Source PLL Placement | Allowed Destination Clock I/O Pin |
|-----------------------------|-----------------------------------|
| PLL_0                       | REFIO_P_0                         |
| PLL_1                       | REFIO_P_1                         |
| PLL_2                       | MSIO_P                            |
| PLL_3                       | MSIO_N                            |

#### Note

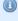

It is possible to enable 4 clock outputs for any PLL but only PLL clock outputs 0–2 can route to a clock output pin. ACE does not allow PLL clock output 3 to be routed to a clock output pin.

For example, to route a clock output from PLL\_SE\_0 to a clock I/O pin, according to the above table, this PLL clock output must be routed to the CLKIO\_SE\_REFIO\_P\_0 pin as follows:

- 1. Enable the CLKIO SE REFIO P 0 pin in the Clock I/O configuration editor
- 2. Set the Port Direction as Output.
- 3. select the appropriate PLL clock output using the pull-down menu under **Output Clock Source**.

## PIIs

There are sixteen general purpose PLLs, four in each corner of the Speedster7t FPGA. They are fractional-N divide and spread-spectrum PLLs, supporting a wide range of frequencies with excellent jitter performance. The general-purpose PLLs can be used to drive low-skew, high-speed clocks to nearby I/O, the global clock network, and interface clocks in the FPGA fabric.

Below is a list of features available in the PLLs:

- Programmable PLL with fractional-N divide and spread-spectrum clock generation
- Wide range of output frequencies supported: 7.5MHz to 2GHz
- Reference clock from dedicated clock I/O, adjacent PLLs (for cascading PLLs), as well as PLLs from other device corners
- Up to four output clocks
- · Reference clock and output clock dividers
- Inner and outer bypass paths
- Output duty cycle 50%
- Low jitter
- Low power

Table 3: PLL Details

| Parameter                | Min                         | Max  | Units |
|--------------------------|-----------------------------|------|-------|
| Reference frequency      | 5                           | 600  | MHz   |
| Output frequency         | 7.5                         | 2000 | MHz   |
| Maximum long-term jitter | ±1% divided reference clock |      |       |

Each PLL can generate up to four output clocks. Each output can route to the global clock network for the FPGA fabric, to interface subsystems, to nearby GPIO, or to a PLL in a different corner of the device. By cascading PLLs, a design can route a high-quality, high-speed clock around to the entire Speedster7t FPGA.

## Configuring PLLs

To add a new configuration for a PLL:

- 1. Switch to the IP configuration perspective in an existing ACE project.
- 2. Create a clock input using the Clock I/O Bank configuration editor.

#### Speedster7t Clock and Reset Architecture User Guide (UG083)

When an input clock is available, the PLL can be configured using either the PLL or the Advanced PLL configuration editor in the I/O Designer toolkit. Both of these editors allow specification of the following:

- · Which of the sixteen PLLs to use
- The input reference clock
- The total number of output clocks to produce

Each PLL allows for up to four output clocks. The PLL configuration editor allows specifying:

- · The desired output frequency for the first output
- The output clock name
- Whether to expose the signal to the FPGA fabric

For each additional output clock, the desired clock divider value is specified with respect to:

- The produced VCO frequency
- · The output clock name
- Whether to expose the clock for use in the FPGA fabric
- Whether to expose the PLL lock signal to the FPGA fabric

Unlike the PLL configuration editor, the Advanced PLL configuration editor exhibits these differences:

- Does not automatically calculate the divider values for PLL clock output 0
- Allows the configuration of the optional output synthesizer (OS)
- · Allows the configuration of the output divider (OD) for all the PLL clock outputs
- Allows enabling the spread spectrum functionality
- Allows enabling the external or internal PLL bypass

#### Note

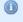

In the PLL and Advanced PLL configuration editors, the PLL clock output 3 always goes through the OS unless using either the ring oscillator or the outer bypass path for PLL clock output 3.

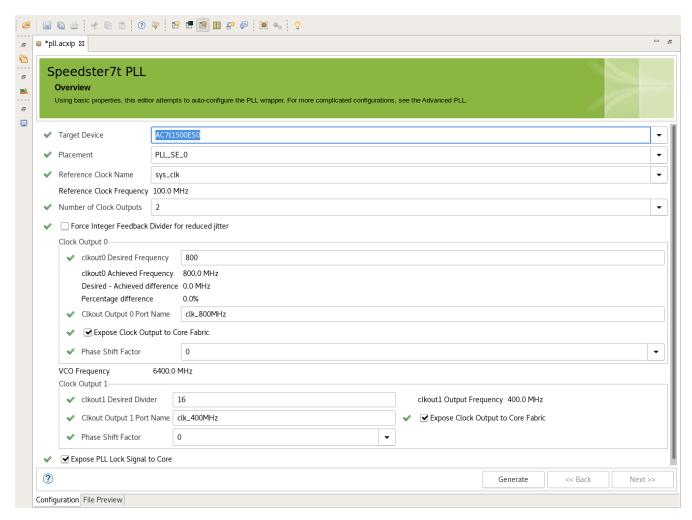

Figure 5: PLL Configuration Editor in the I/O Designer Toolkit

In the above example, a 100MHz input reference clock called <code>sys\_clk</code> is chosen from a pull-down menu, as it is one of the input clocks available in the allowed frequency range and visible at this PLL placement site. The PLL is placed in the south-east corner of the device and uses PLL0 via a pull-down menu, as indicated by <code>PLL\_SE\_0</code>. This example shows two output clocks. The first clock is set to 800MHz and is called <code>clk\_800MHz</code>. The second output, <code>clk\_400MHz</code>, uses a divide-by-16 output of the calculated 6400MHz VCO frequency to achieve 400MHz. Both clocks are exposed to the FPGA fabric, as indicated by checking the box <code>Expose Clock Output to Core Fabric</code>. The PLL lock signal is also exposed to the FPGA fabric, as indicated by checking the box <code>Expose PLL Lock Signal to Core</code>. As a result, the two PLL output clocks are routed on the global clock trunk and are available for use by logic inside the FPGA fabric. Alternatively, if a clock is only to be used by the NoC, or some other subsystem in the I/O ring, the clock output can be set to not be exposed to the FPGA fabric by leaving the box unchecked. In that case, the clock output is available for use as a clock that routes directly to another subsystem in the I/O ring and does not consume a clock resource inside the FPGA fabric.

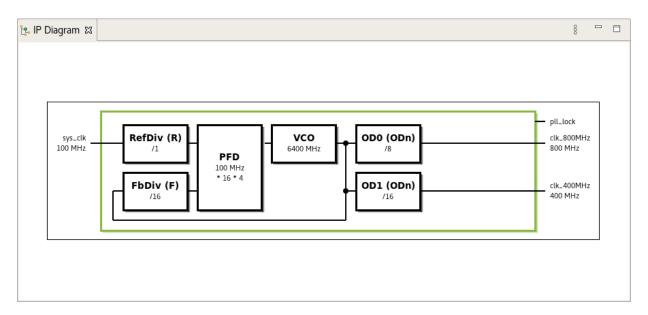

Figure 6: IP Diagram of the Enabled PLL Configuration

The figure below shows the placement of the differential clock input at REFIO\_0 and PLL0 located in the southeast corner of the device, shown in green.

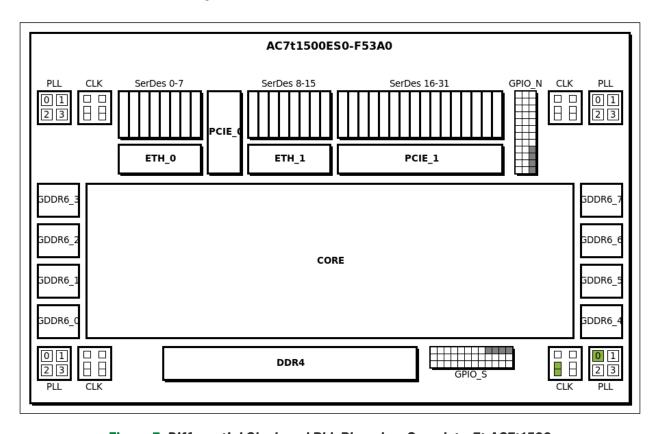

Figure 7: Differential Clock and PLL Placed on Speedster7t AC7t1500

#### **Enabling the Spread Spectrum Functionality**

To enable the Spread Spectrum functionality:

- 1. Create a clock input (see page 9).
- 2. Ensure that the value in the **Divided Reference Frequency** field (yellow highlight in the figure below) is between 5–7.5MHz.
- 3. Select the **Enable Spread Spectrum** box (green highlight) as shown below. The Advanced PLL configuration editor tracks whether the divided reference frequency value is in the allowed range by displaying a Yes/No value in the **Allows fractional fbdiv(F) and Spread Spectrum support** field (pink highlight below). The **Enable Spread Spectrum** checkbox is disabled if the divided reference frequency value is out of the allowed range. In this example, clk\_1000MHz, is a spread spectrum clock.

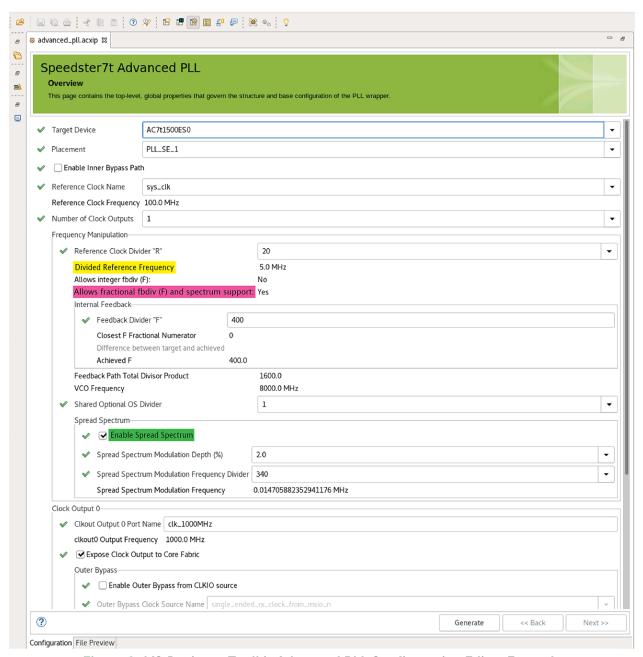

Figure 8: I/O Designer Toolkit Advanced PLL Configuration Editor Example

#### **Enabling the Outer PLL Bypass for a Single PLL Clock Output**

A PLL clock output can be bypassed using the outer PLL bypass path. Any clock outputs can be overridden with their own outer bypass path, in any combination of outputs, including the extreme case of all four outputs being overridden with four (outer-) bypass paths. Unlike the inner PLL bypass (see page 20) path, which overrides all the PLL clock outputs, enabling the outer PLL bypass for a particular PLL clock output does not affect the functionality of the remaining outputs.

#### **Note**

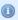

It is possible to override any PLL clock output using the outer bypass path for that particular PLL clock output and it is also possible to override multiple PLL clock outputs simultaneously using their respective outer bypass paths.

If it is planned to enable the outer PLL bypass, keep in mind that only an input from a specific source clock I/O pin can be used to override a particular PLL clock output as described in the following table.

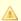

#### Warning!

The outer PLL bypass can only be enabled using the Advanced PLL configuration editor.

Table 4: Available CLKIO Source to Override a PLL Clock Output, Depending on the PLL Site Placement When Using the Outer PLL Bypass

| Source Clock I<br>/O | Destination PLL Placement         |                                   |                                   |                                   |
|----------------------|-----------------------------------|-----------------------------------|-----------------------------------|-----------------------------------|
|                      | PLL_[NE,NW,SW,<br>SE]_0           | PLL_[NE,NW,SW,<br>SE]_1           | PLL_[NE,NW,SW,<br>SE]_2           | PLL_[NE,NW,SW,<br>SE]_3           |
| MSIO_P               | PLL Clock Output 2                | PLL Clock Output 3 <sup>(1)</sup> | PLL Clock Output 0 (3)            | PLL Clock Output 1                |
| MSIO_N (2)           | PLL Clock Output 3 <sup>(1)</sup> | PLL Clock Output 0 (3)            | PLL Clock Output 1                | PLL Clock Output 2                |
| REFIO_0              | PLL Clock Output 0 (3)            | PLL Clock Output 1                | PLL Clock Output 2                | PLL Clock Output 3 <sup>(1)</sup> |
| REFIO_1              | PLL Clock Output 1                | PLL Clock Output 2                | PLL Clock Output 3 <sup>(1)</sup> | PLL Clock Output 0 (3)            |

#### **Table Notes**

- 1. The Clock Output 3 signals can be overridden by the Ring Oscillator output.
- 2. The MSIO\_N signals must be in single-ended mode. When in differential mode, MSIO\_N is not a valid clock source.
- 3. This is the same source Clock I/O used by this PLL placement site for the inner bypass path.

In the following example, a 100MHz input reference clock from the South-East  $\texttt{MSIO_N}$  pin,  $\texttt{sys\_clk}$ , is routed to  $\texttt{PLL\_SE\_0}$ . According to the above table, this input can only override PLL clock output 3 of  $\texttt{PLL\_SE\_0}$  via the outer bypass.

This configuration is enabled as follows:

- 1. Set the Number of Clock Outputs (green highlight below) to 4 which enables PLL clock output 3.
- 2. Check the **Enable Outer Bypass from CLKIO source** box (yellow highlight, second figure) in the section for PLL clock output 3.

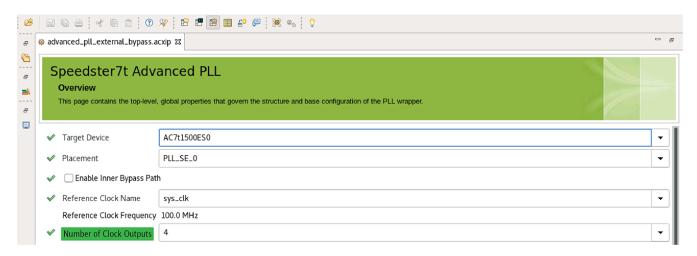

Figure 9: Number of Clock Outputs Example

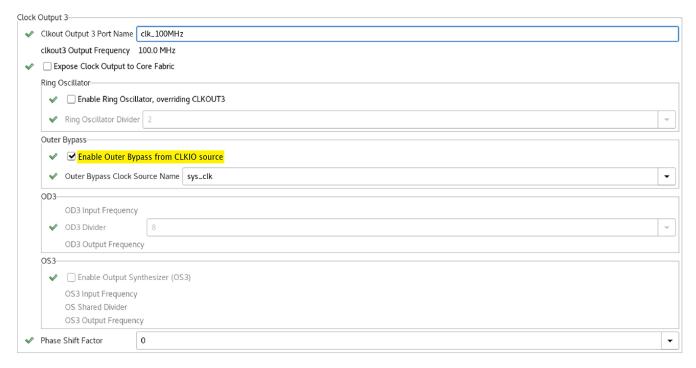

Figure 10: Enable the Outer Bypass From CLKIO Source Example

The IP diagram below shows sys\_clk overriding the PLL clock output 3 using the outer bypass path.

#### **Note**

1

In the enabled configuration, <code>sys\_clk</code> (or any other clock), can still be used as the reference clock of the PLL. Unlike the inner PLL bypass path, which overrides all the PLL clock outputs, enabling the outer PLL bypass for a particular PLL clock output does not affect the functionality of the remaining outputs.

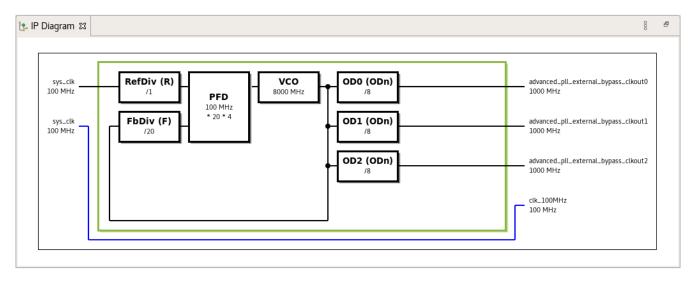

Figure 11: A Diagram of the Enabled Outer PLL Bypass Configuration (Highlighted in Blue)

#### **Enabling the Inner PLL Bypass**

The PLL can be bypassed using the inner PLL bypass path. This path overrides all of the PLL clock outputs and restricts them to using the following resources:

- The optional output synthesizer (OS) divider
- The ring oscillator
- The outer PLL bypass paths for all of the PLL clock outputs

To enable the inner PLL bypass, choose the destination PLL placement according to the selected source clock I /O pin as shown in the table below.

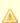

#### Warning!

The inner PLL bypass can only be enabled using the Advanced PLL configuration editor.

Table 5: Available CLKIO Source Depending on the Destination PLL Site Placement Using Inner PLL Bypass

| Destination PLL Placement | Source Clock I/O Pin |
|---------------------------|----------------------|
| PLL_[NE,NW,SW,SE]_0       | REFIO_0              |
| PLL_[NE,NW,SW,SE]_1       | MSIO_N               |
| PLL_[NE,NW,SW,SE]_2       | MSIO_P               |
| PLL_[NE,NW,SW,SE]_3       | REFIO_1              |

In the following example, a 100MHz input reference clock from the South-East  $\texttt{MSIO_N}$  pin,  $\texttt{sys\_clk}$ , is required to override a PLL using the inner bypass. From the above table, this input can only be routed around  $\texttt{PLL\_SE\_1}$  via the internal bypass path. This configuration is enabled by checking the **Enable Inner Bypass Path** box (yellow highlight, below).

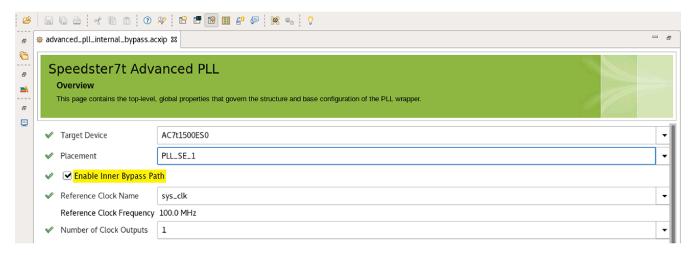

Figure 12: Enable the Inner PLL Bypass Example

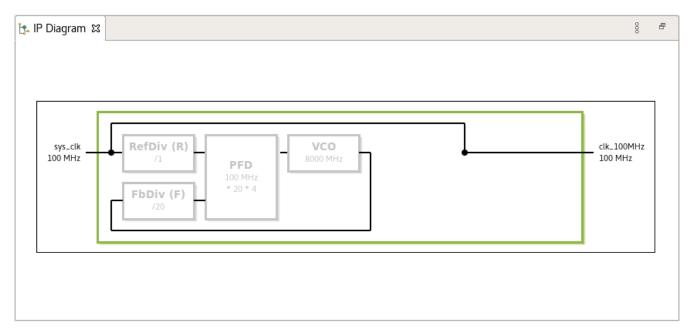

Figure 13: Diagram of the Enabled Inner PLL Bypass Configuration

## **Dedicated PLLs**

Along with the sixteen general-purpose PLLs, there are several dedicated PLLs for use by the interface subsystems surrounding the fabric portion of the FPGA. There are twelve dedicated PLLs to provide clocks to the external network on chip (NoC). The NoC expects a single 200MHz input reference clock, and the dedicated PLLs automatically generate the configured clock, up to 2GHz, to the NoC. The figure below shows the NoC configuration GUI. Choose the appropriate 200MHz clock from the pull-down menu to assign to the input of the NoC PLLs.

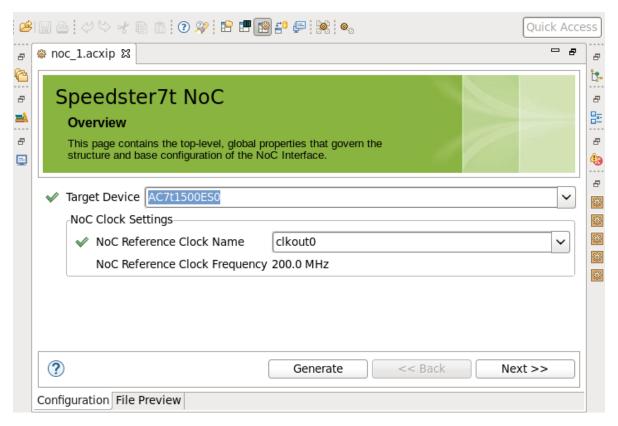

Figure 14: NoC PLL Input Clock Configuration Example

Additionally, the GDDR6 and DDR4 PHYs also have built-in PLLs which can be used for protocol-specific clocking. These dedicated PLLs cannot route to the fabric, but are used with their specific interface subsystem. They are fed by outputs from the sixteen user PLLs.

The specific clock and frequencies are specified in the corresponding interface subsystem configuration GUI in the I/O Designer Toolkit. The figure below shows the PLL configuration of a GDDR6 channel. The first pull-down menu chooses a clock output as the reference clock for the GDDR6 dedicated PLL. The second pull-down menu shows possible clocks that can be used for the direct connect interface (DCI) of the GDDR6 subsystem.

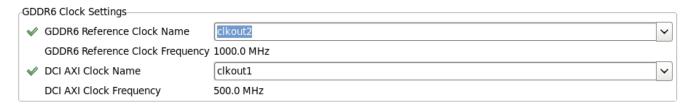

Figure 15: Dedicated PLL GDDR6 Configuration Example

Each SerDes quad has a PLL which derives the receive clocks. These PLLs can be used to drive the receive and transmit logic in the SerDes, PCle, and Ethernet. They can also drive the global clock trunk and mini-trunk clocks in the fabric, enabling logic in the fabric to easily communicate with the SerDes-based interfaces.

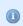

#### Note

Currently, ACE supports SerDes PLL settings only though the PCIe and Ethernet configuration GUIs.

For more details on the required clock frequencies for each interface subsystem, refer to the following documents:

- Speedster7t GDDR6 User Guide (UG091)
- Speedster7t DDR User Guide (UG096)
- Speedster7t Ethernet User Guide (UG097)
- Speedster7t PCIe User Guide (UG098, Achronix support account required for access)

## On-Chip Oscillators

The Speedster7t FPGA includes four on-chip oscillators in each corner of the device, for a total of sixteen, to provide clocks for user designs. The oscillators are 4GHz free-running clocks, the exact value of which vary from device to device as well as on the same device as temperature changes during runtime, and include statically configured clock dividers for common values of /2, /4, /8, /16, /32, /64 and /128.

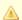

#### Warning!

It is not recommended to use the on-chip oscillators for timing-critical production systems as the frequencies of the output clocks from these oscillators can be unpredictable.

## Configuring On-Chip Oscillators

On-chip oscillators can only be accessed through clock output 3 of any given PLL. To enable the on-chip oscillator, follow these steps:

- 1. Create a clock input and choose a PLL.
- 2. Set the Number of Clock Outputs to 4 as shown below.

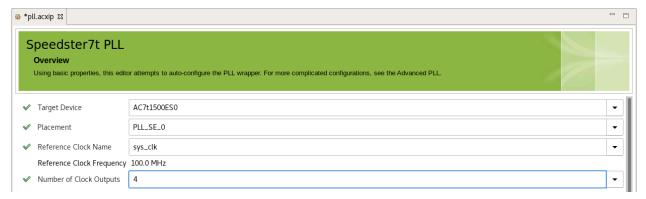

Figure 16: Number of Clock Outputs Example

- 3. Under Clock Output 3, check the Enable Ring Oscillator, overriding CLKOUT3 checkbox.
- 4. Set the desired divider value from the Ring Oscillator Divider drop-down menu as shown below.

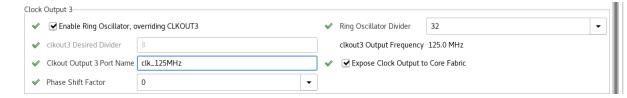

Figure 17: Enable On-Chip Oscillator Example

## **DLLs**

In each corner of a Speedster7t FPGA there is one master DLL with eight slaves available for the phase shifting of clocks. This arrangement allows for one master clock and up to eight slave clocks that can be phase-shifted based on the master clock frequency.

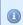

#### Note

The phase-shifted outputs of the DLL can only be routed to the core fabric and not to a CLKIO pin.

# Configuring DLLs

Follow these steps to add a new configuration for a DLL:

- 1. Switch to the IP configuration perspective in an existing ACE project.
- 2. Create a clock input (see page 9).
- 3. Enable a PLL.
- 4. Choose a PLL clock output between 300MHz to 1333MHz to serve as reference clock for the DLL. In this example, a 400MHz clock, clk\_400MHz, is chosen as the reference clock for the DLL as shown below.

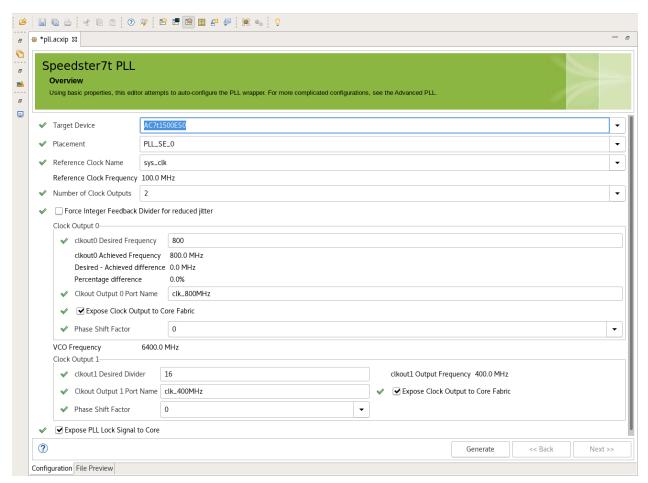

Figure 18: I/O Designer Toolkit PLL Configuration Editor Example

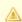

#### Warning!

The reference clock for the DLL cannot be phase-shifted.

5. In the Clock I/O Bank configuration editor, enable the DLL by checking the **Enable DLL** checkbox under **DLL configuration** as shown in the example below.

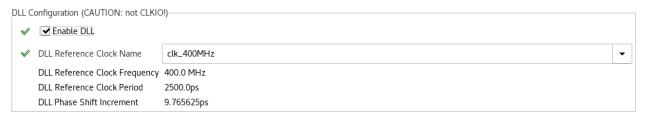

Figure 19: DLL Configuration Example

6. Choose the DLL reference clock from the DLL Reference Clock Name pull-down menu. The value of the DLL Phase Shift Increment field, in picoseconds (ps), is calculated using the following formula:

$$DLL\,Phase\,Shift\,Increment(ps)\,=\,rac{1000000}{(DLL\,Reference\,Clock\,Frequency(MHz))\, imes\,256}$$

7. In the following example, the **DLL Reference Clock Frequency** is 400MHz, which means the **DLL Reference Clock Period** is 2500ps.

Using the above formula, the phase shift increment is 9.765625ps, as shown here:

$$\frac{1000000}{400 \times 256} = 9.765625 ps$$

8. After enabling the DLL, the phase shift of the desired PLL clock output is set by adjusting its **Phase Shift Factor** (yellow highlight, below) in the PLL or Advanced PLL configuration editor:

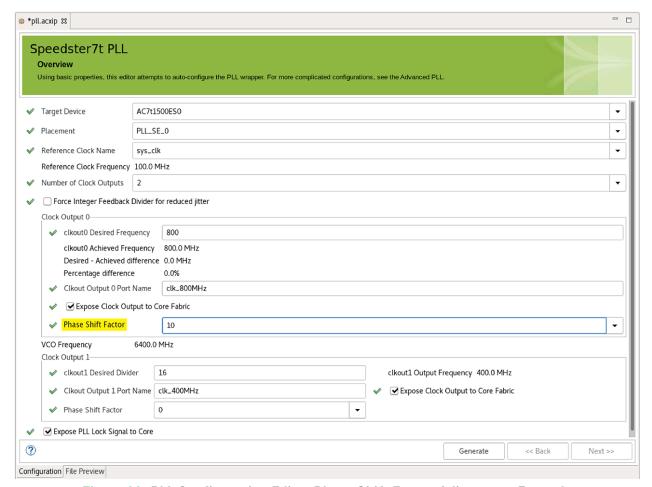

Figure 20: PLL Configuration Editor Phase Shift Factor Adjustment Example

Calculate the phase shift factor using the following formula:

 $Phase\ Shift(ps) = Phase\ Shift\ Factor\ imes\ DLL\ Phase\ Shift\ Increment(ps)$  In this example, the clk\_800MHz signal, shown in the PLL configuration editor example above, is phase shifted by 97.65625ps.

$$10 \times 9.765625 = 97.65625ps$$

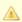

#### Warning!

Phase shifting is only allowed in PLL\_0 and PLL\_1 of a given corner.

# Chapter - 4: Speedster7t Global Core Clock Network

The global core clock network is a balanced and low-skew H-tree that enables clock distribution to all parts of the Speedster7t FPGA fabric. Clock signals coming in from the top and bottom are routed through clock hubs (H0) and aggregated at the center of the device (clock hub H1). These are then provided to all clock regions on both the West and East sides.

A total of 48 global clock signals are generated in the clock hub H1. These signals are then distributed to all clock regions. Every clock region supports up to a maximum of 16 clocks, and it is able to select, among other sources, any of the 48 available global clocks.

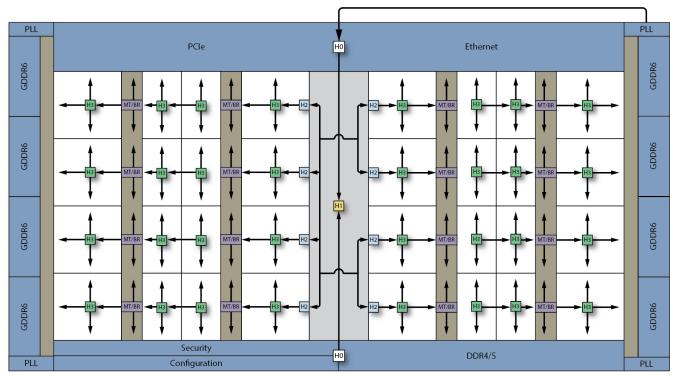

40439223-05.2022.06.18

Figure 21: Global Core Clock Network

# Clock Hub 0 (H0)

There are two clock hubs (H0) in the FPGA boundary ring, one at the top center of the device and one at the bottom center. Each one of these H0 hubs takes the N clock signals arriving from the clock pins (N varies depending on the Speedster7t device) and outputs 32 clock signals to the central clock trunk, driving the clock hub (H1) at the center of the core. The H0 is an  $N \times 32$  fully general crossbar driving a reset sync block which then provides clocks to the balanced clock trunk. The reset sync block is used to ensure that clocks are enabled synchronously with respect to the reset coming from the FCU.

The global fabric reset that arrives from the FCU is distributed asynchronously throughout the entire fabric via a reset distribution tree. This reset keeps the fabric in reset during configuration and is de-asserted some time before entry into user mode. Additionally, <code>cReset</code> is used to gate the clocks so that they do not toggle during configuration. When this reset is de-asserted, these clocks are glitchlessly released and start driving into the fabric.

As shown in the figure below, for N clock inputs, the two most significant bits (N-1 and N-2) can serve as user resets or as clocks during normal user mode. The remaining N-2 bits serve as clock inputs. Both Bit N-1 and bit N-2 can be used as either asynchronous assert, synchronous de-assert, or purely asynchronous resets. In the pre-sync block, both of these resets can be synchronized with clk\_out[0] from the reset sync block. The fully-general crossbar takes the two resets from the pre-sync block, user\_reset[1] and user\_reset[0], on bits N-1 and N-2 respectively, along with the remaining clock inputs (N-2 bits), and routes them to any of the thirty-two output bits.

Bits *N-1* and *N-2* can route to any bit except the least significant bit, bit[0], when being used as user resets. In the reset sync block, the MUX before each output selects between the gated clock from the output of the crossbar (specifically the output of the integrated clock gate, or ICG) or one of the user resets, depending on which of the thirty-two bits the user reset signal was routed.

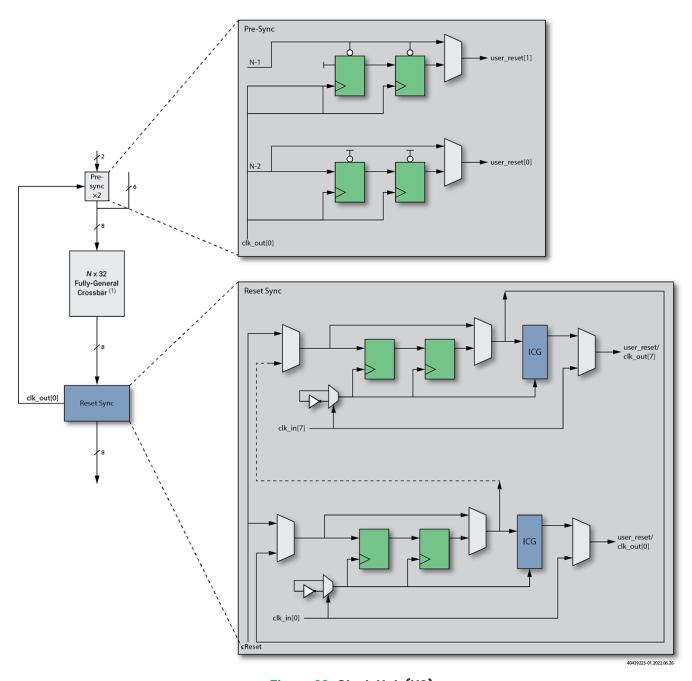

Figure 22: Clock Hub (H0)

## **Figure Notes**

1. The width of the crossbar depends upon the Speedster7t device.

# Clock Hub 1 (H1)

The clock hub (H1) in the center of the device collects the two sets of 32 clocks coming from the top and bottom clock hubs (H0), as well as 16 data signals from the data interconnect to generate the 48 global clocks. The global clock bus travels up and down the length of the clock trunk to drive clock hubs (H2) at the root of each set of the clock regions (see the figure below). The 16 data signals coming from the data interconnect provides a path for bringing a signal generated within the fabric onto the global clock network. This arrangement allows for a total of 16 data signals and 64 clocks to route to 48 total clocks on the global clock network.

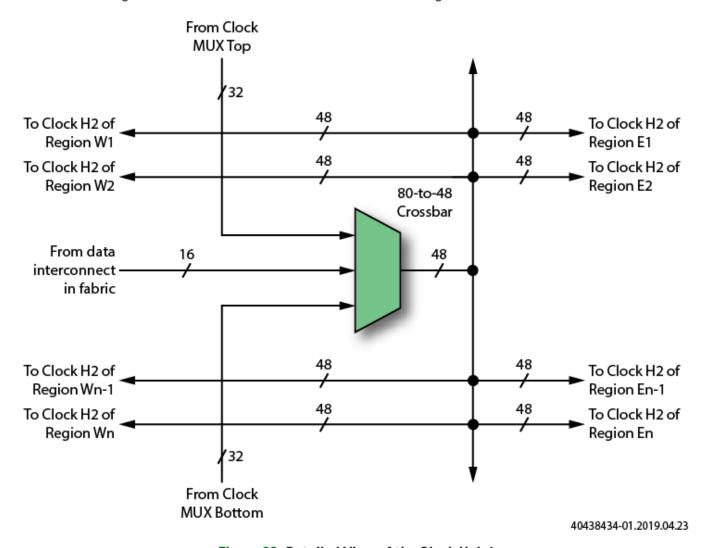

Figure 23: Detailed View of the Clock Hub 1

# Clock Hub 2 (H2)

Clock regions in Speedster7t FPGAs have fixed heights, but the width, and consequently, number of IP columns is variable. This means that both the size and number of clock regions vary based on the device in the Speedster7t FPGA family. There are an equal number of clock regions on the left and right halves of the core. At the root of each half row of clock regions is the clock Hub 2 (H2), fed with 48 global clocks from H1, plus 16 data signals from the data interconnect to feed the clock network of a half row of clock regions.

All of these inputs are fed into a clock hub 2 (H2) which performs an appropriate clock selection and outputs 16 clocks which then fan out to all the clock hub 3s (H3s) at the root of every clock region (see the figure below).

#### Note

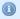

While 16 signals from the data interconnect feed into the H2, only 4 signals from the data interconnect can drive out of the H2 on the regional clock network.

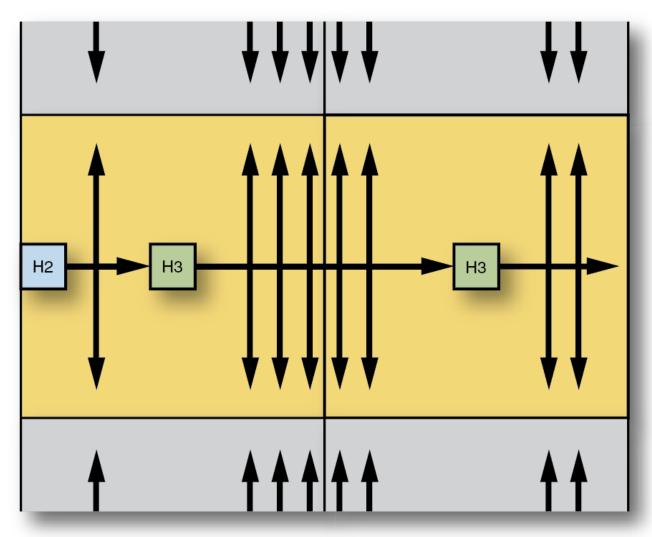

3703270-04.2016.03.27

Figure 24: Detailed View of a Clock Region

Each H2 has two clock crossbars. Each partial crossbar takes in 50 signals total, 48 from the incoming global clock bus, plus 2 signals from data interconnect, and drives out an 8-bit clock bus. These 8-bit buses are then aggregated to form the 16-bit clock output bus which is provided to all of the H3 clock hubs in the row. The result is a total of 48 incoming global clocks plus 4 incoming data signals to drive a 16-bit clock bus to the clock region.

Each of the 8 clocks from the crossbar can optionally be divided. The clock division and gating logic is controlled by signals coming in from the data interconnect bus (see the figure below). As stated previously, each H2

receives 32 inputs from data interconnect (16 to each partial crossbar shown with dashed lines). While only a total of four of these signals can drive out on the clock network (2 for each partial crossbar), the full 32 (16 for each partial crossbar) can be used as control logic to the clock division, clock gating, and clock switching logic.

A summary of the features available in the clock hub 2 (H2) are as follows:

- Clock divider, with four (static) divide-by settings: 2, 4, 6, 8. There is an option to not use the clock divider if the clock simply needs to be propagated.
- Dynamic clock gate, allowing real-time clock gating (for power management).
- Glitchless clock switch, allowing dynamic muxing between different clock sources for that particular clock region.

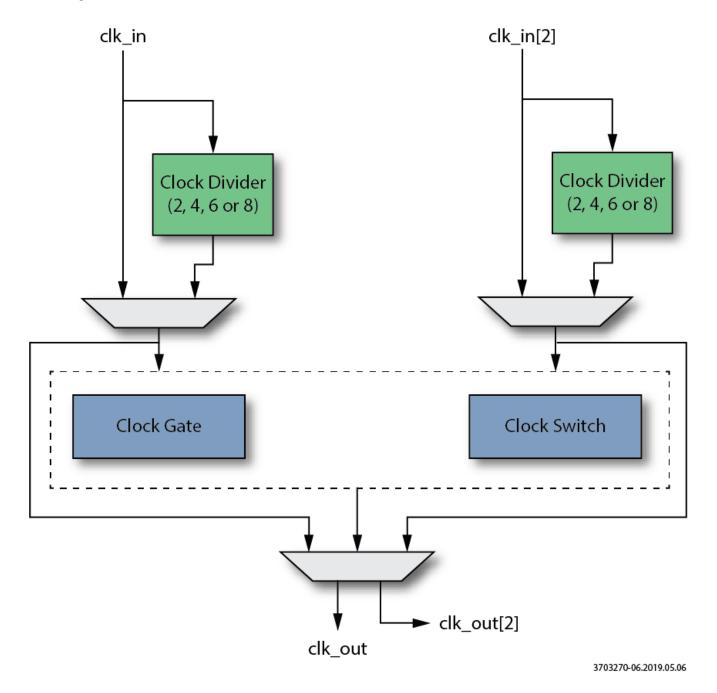

#### Figure 25: Detailed View of Clock Hub 2

The figure below provides a more in-depth look at the three features available in the H2 clock hub. Clock division logic is controlled by static configuration memory bits, again with a static mux selection bit to determine whether or not the clock should be propagated as-is or divided down. The clock gate relies on an enable input to the logic, while the glitchless clock switch module uses select/deselect logic to select between two different clock inputs. The divider and gating or switching logic can also be cascaded as shown. The figure below is a conceptual view of the circuitry for one instance only — these functions exist for all of the clock inputs.

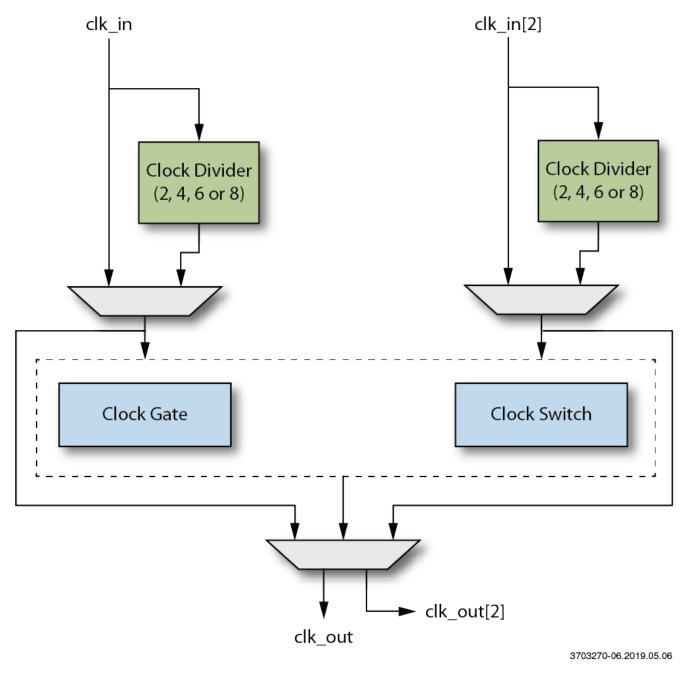

Figure 26: Internals of the Clock Division, Gating and Switching Circuitry

## Clock Hub 3 (H3)

At the center of each clock region is a clock hub 3 (H3). The H3 drives 16 horizontal clocks from the trunk, 12 horizontal clocks towards the trunk, and drives out 12 clocks to the north and south. The H3 can select from any of the clocks to drive all the clock stems within the clock region, and north and south to the adjacent H2s.

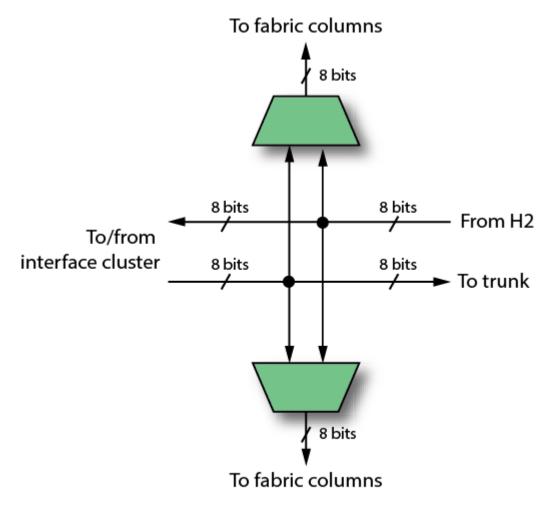

40438434-03.2020.07.28

Figure 27: Detailed View of Hub 3 on the West Side of the Device

# Mini-trunk and Branch Clock Hub (MT/BR)

Similar to the clock hub 3 (H3), the mini-trunk and branch hub is the junction where the mini-trunk and branch clocks cross. This hub takes in 16 horizontal clocks from the trunk, 12 input interface clocks (branch clocks or mini-trunk clocks), and drives out 12 clocks to the trunk and into the fabric, as well as driving 4 clocks out of the fabric. Below is a figure showing the details of the mini-trunk and branch hub.

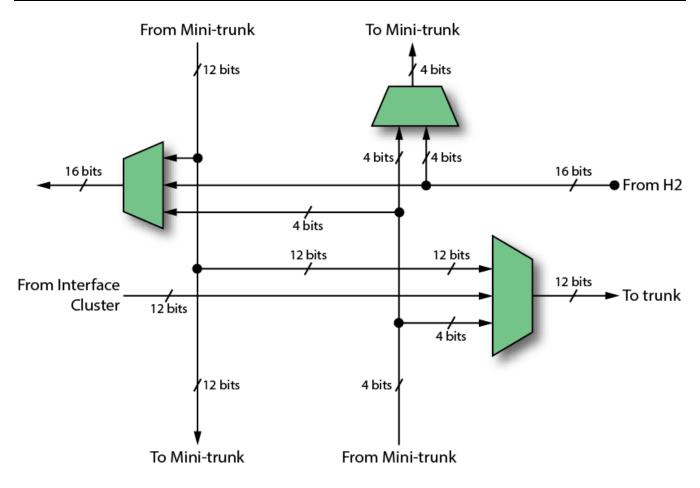

40438434-04.2019.04.23

Figure 28: Detailed View of a Mini-trunk and Branch Hub on the North-West Side of the Device

## **Junctions**

#### **Data-to-Clock Junctions**

There are multiple junction points in the fabric where a data signal can drive a clock network:

- Clock hub 1 16 data inputs
- Clock hub 2 16 data inputs (4 data inputs can drive the clock network)
- RLB input any logic cluster clock can be driven by a selected data signal
- Selected inputs for the BRAM, LRAM, or multiplier/adders input of MLPs

Based on the fanout and other requirements of the clock signal generated in the data interconnect of fabric, an appropriate junction point is selected by ACE software.

## Clock-to-Data Junctions

Switching elements can allow some LUT inputs and inputs to BRAMs, LRAMs, and/or multiplier/adders in MLPs to be driven by a signal output by an H2. Specifically, register resets and clock enables with high fan-outs can be driven on the clock network. This allows for a single reset or clock enable signal to route on the clock network to reach various endpoints without using up significant clocking resources (consumes a clock track).

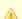

#### Important!

While there are data-to-clock and clock-to-data junctions inside of the Speedster7t FPGA fabric, it must be ensured that the data and clock input/output pins are used for their respective functionality only. In other words, ensure that:

- Only *datainput* signals used as *data* through the Speedster7t FPGA routing interconnect in the fabric are connected to *data* input and output pins.
- Only *clock input* signals routed through the Speedster7t FPGA trunk, minitrunk and branch clock networks are connected to the *clock* input and output pins.

These requirements are important is because there are differences in connectivity between data and clock pins. Connecting to those pins with functions and connectivity not suited for the desired implementation can lead to routing challenges and QoR degradation.

#### Limitations on the Clock Network

There are some limitations in the Speedster7t FPGA architecture on how many clocks and signals can route to different areas and destinations. The table below lists the limitations on signals to a logic cell, a logic group, an RLB, and within a clock region. Pay close attention to the limitations when reset is routed on the clock network, and when clocks are routed to data pins (a data pin is considered anything that is not a clock, reset, or enable pin, and can be either an input or output pin of a DFF, LUT, ALU, etc.).

Table 6: Limitation on Clocks, Resets, and Enables

| Location                                                   | Resets                                | Enables                                      | Clocks                                                          |
|------------------------------------------------------------|---------------------------------------|----------------------------------------------|-----------------------------------------------------------------|
| RLB                                                        | 3                                     | 3                                            | 3                                                               |
| Logic group                                                | 2                                     | 2                                            | 1                                                               |
| Logic cell                                                 | 1                                     | 1                                            | 1                                                               |
| Clock region without reset or clock enable routed on clock | _                                     | _                                            | 16 unique; up to 8 can be gated or switched                     |
| Clock region with reset routed on clock                    | up to 4 resets<br>on clock<br>network | _                                            | (16 – x resets) unique; up to 8 can be gated or switched        |
| Clock region with clock enable routed on clock             | _                                     | up to 4 clock<br>enables on clock<br>network | (16 – y clock enables) unique; up to 8 can be gated or switched |

#### Speedster7t Clock and Reset Architecture User Guide (UG083)

| Location                                                    | Resets | Enables | Clocks                                                                                               |
|-------------------------------------------------------------|--------|---------|----------------------------------------------------------------------------------------------------|
| Clock region with clock routing to additional data pins     | _      | _       | 12 unique; up to 8 can be gated or switched                                                          |
| Clock region with reset, clock enable, and/or data-to-clock | _      | _       | (x resets + y clock enables + z data signals + unique clocks) ≤ 12; up to 8 can be gated or switched |

#### Note

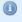

Special care must be taken when using multiple unique clocks that route to data pins. This scenario can occur when there are many derived clocks in a design. It is suggested to take advantage of the built-in clock dividers, clock switches, and clock gates.

# Chapter - 5: Speedster7t Interface Clocks

Interface clocks enter the Speedster7t FPGA fabric clusters directly from the four sides to facilitate the construction of interface logic operating on the same clock domain as the interface subsystems. Interface clocks that enter from the north or south drive the mini-trunk clocks. Similarly, interface clocks that enter from the east or west drive branch clocks.

Unlike the global core clock network, a single interface clock cannot reach all locations in a device. Instead, as the name implies, interface clocks are intended to be used for clocking logic in the fabric along with the associated interface subsystems. Additionally, interface clocks cannot route across the central trunk or the north /south delimiter. For mini-trunk clocks, it is highly recommended designs drive logic *only* within the cluster where the mini-trunk clock enters. Keeping logic within the same cluster of the mini-trunk clock is imperative to meeting tight performance requirements.

The following figure illustrates how a PLL generates a clock signal for the Ethernet MACs. In turn, the dedicated PLL inside the Ethernet subsystem generates clocks for the direct connect (DC) interface to the fabric and delivers a clock via a CLK\_IPIN to the cluster's mini-trunk. In this scenario, the designer can assume low clock-insertion delay to any register in that cluster (shaded light gray area), providing the best performance for the adjacent fabric logic to communicate with the Ethernet interface.

The interface subsystems generate separate clocks for each cluster in the fabric. For example, the figure below shows the Ethernet driving a clock to the shaded light gray cluster and also the same clocks to the adjoining yellow cluster. The area shown in purple is reachable only by the south-east mini-trunk clocks.

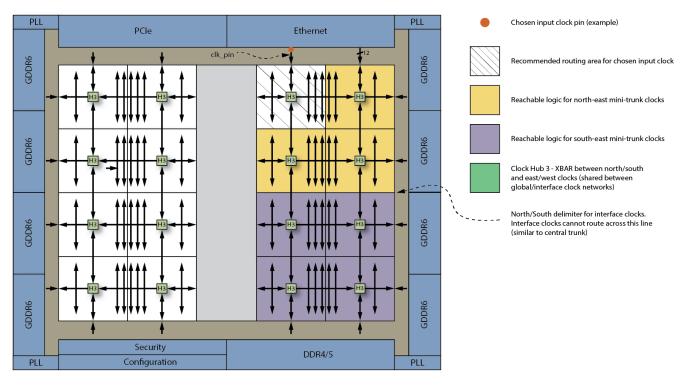

Figure 29: PLL Driving a Clock Mini-trunk

40439229-05.2022.04.24

Similar to mini-trunk clocks, branch clocks are intended to drive logic close to the interface subsystem where the clock enters. Additionally, branch clocks can only drive logic within the same clock region where they enter. The figure below shows a PLL driving a clock into two GDDR6 controllers. In turn, the dedicated PLLs in the GDDR6 controllers drive separate clocks to the fabric logic in two different clock regions via their direct connect interface.

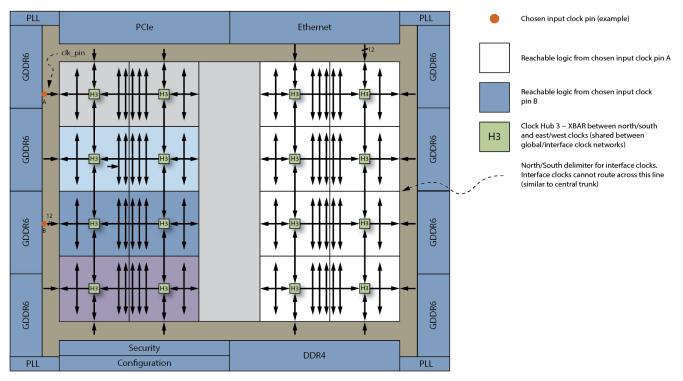

40439229-02.2022.04.24

Figure 30: PLL Driving Multiple Branch Clocks

# Chapter - 6: Speedster7t Clock Setting and Reporting

Much of the decision making and optimization for clock selection is automatically performed by ACE software to prevent no-routes. However, ACE does provide some options to specify the type of clock networks to use for particular implementations. Generally, a clock type is determined based on the location of the CLK\_IPIN on which it enters the device. If pin locations are assigned for clocks, there is no need to specify the type of clock (boundary, mini-trunk, or trunk). For data-generated clocks, or data signals routed on the clock network, the designer can specify how to route the signal (local, regional, or center).

The clock type can be specified for a particular clock pin or logic net in the PDC file as shown below:

set\_clock\_type -argument {'clock or net name'}

| Argument         | Usage                                                                                                    |  |
|------------------|----------------------------------------------------------------------------------------------------|--|
| -boundary        | To specify a clock entering a cluster from either the east or west through an interface cluster. See Figure: Interface Clock Driving Multiple Branch Clocks (see page 38). |  |
| -minitrunk       | To specify a clock entering a cluster from either the north or south through an interface cluster. See Figure: Interface Clock Driving a Clock Minitrunk (see page 38).    |  |
| -trunk           | To specify a clock entering the core through a clock hub zero (H0) (see page 27). See Figure: Global Core Clock Network (see page 27).                                     |  |
| -data_local      | To specify a clock driving an RLB sourced in the fabric.                                                                                                    |  |
| -<br>data_region | To specify a clock source coming from the fabric to drive a clock hub two (H2) (see page 30) (drives an entire clock region).                                              |  |
| -<br>data_center | To specify a clock source coming from the fabric to drive a clock hub one (H1) (see page 30) to drive the balanced network across the entire core.                         |  |

# Data Signals Routed on the Clock Network

In general, data signals should always be routed on the data interconnect. For certain very high fan-out signals, such as reset or enable, it can be advantageous to route the signal on the clock network. Additionally, a design may generate clocks in the data fabric, which then need to route on the clock network in order to drive clock pins. However, there are trade-offs with this technique in a design. Routing a data signal on the clock network can produce balanced skew to endpoints, but at the same time consumes valuable clocking resources.

# Using set\_clock\_type for Data Signals and Derived Clocks

Some designs need to route data signals on the clock network, or the design creates a generated clock in the fabric that needs to be routed in the clock network. The designer can use the <code>set\_clock\_type</code> constraint in a PDC file to direct ACE to route signals generated in the data interconnect onto the clock network. This constraint has three different options that direct ACE to route the signal in different ways. These options should not be chosen simply based on the fan-out of a signal, but rather the location of its endpoints. It is not advised to use this constraint on a clock originating in the clock network, but rather a data signal that is to be routed on the clock network, or a clock that is originally derived in the data fabric. Below are the different options a designer can use and examples of when to use those options.

#### Using set\_clock\_type -data\_center

```
Data routed on clock example 1
set_clock_type -data_center {data_signal}
```

The option of <code>-data\_center</code> should be used when the signal routes to endpoints in more than one clock region. This option tells ACE to route the signal on the clock network through the main clock crossbar hub (Hub1) in the main clock trunk. From there it can reach endpoints in multiple clock regions. This option is used for a reset signal that reaches endpoints all over the device. If the design uses a large number of clocks as well, the designer needs to keep in mind the limitations on the number of clocks that can be routed out of the main clock crossbar (48 total clocks). Additionally, while this solution provides balanced delays to endpoints, it does cause larger insertion delays on the signal because it routes on the main trunk. The figure below shows a data signal routed on the clock network using the <code>-data\_center</code> option.

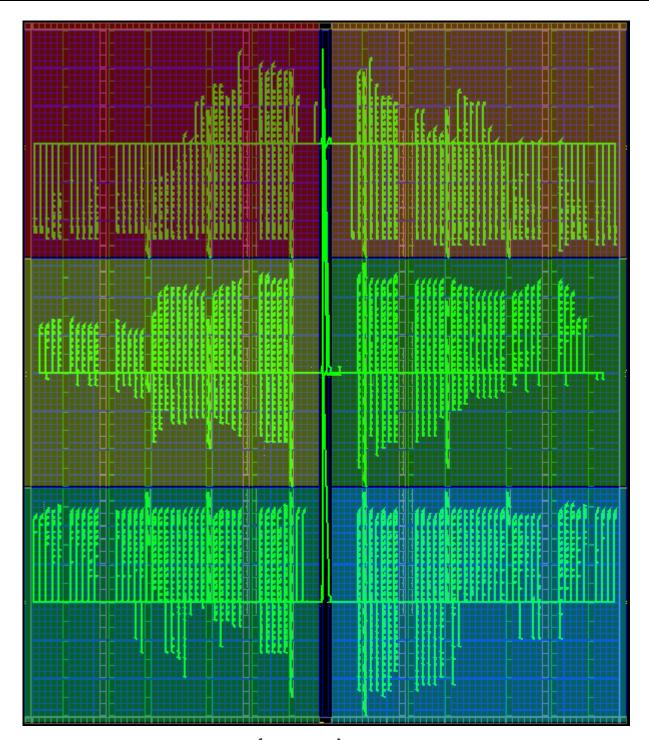

Figure 31: Reset (Data Signal) Routed on a Clock Trunk

## Using set\_clock\_type -data\_region

```
Data routed on clock example 2
set_clock_type -data_region {data_signal}
```

The option <code>-data\_region</code> should be used when routing a signal to endpoints in only one clock region. This option tells ACE to route the signal on the clock network through the clock crossbar for the particular clock region (Hub2). From there it can reach endpoints in only that specific clock region. A designer selects this option when there are a limited number of endpoints within a clock region. This option has the added benefit of only affecting the number of clocks available within that one clock region.

Below is a figure showing a data signal routed on the clock network using the option -data\_region.

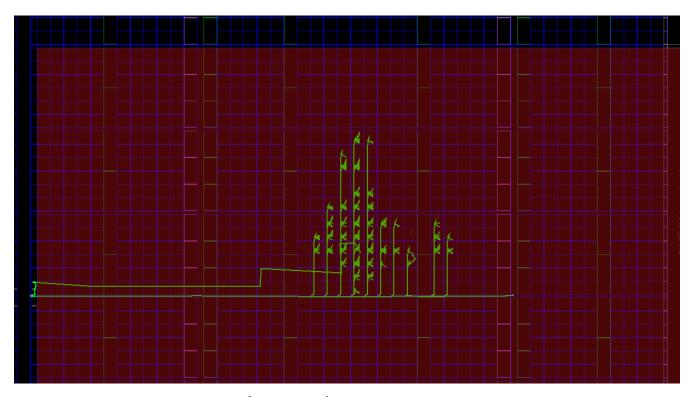

Figure 32: Reset (Data Signal) Routed on Regional Clock Network

### Using set\_clock\_type -data\_local

```
Data routed on clock example 3
set_clock_type -data_local {data_signal}
```

The option <code>-data\_local</code> should only be used in very specific cases. Generally, it is *not* recommended to use this option if trying to route a data signal such as reset or enable on the clock network, because these signals tend to have high fan-out. This option should only be used with very low fan-out. The <code>-data\_local</code> option can be beneficial when using a clock derived in the data fabric that drives a small number of clock pins.

The option <code>-data\_local</code> results in very low insertion delay compared to clocks routed on the main trunk or the regional clock network and does not consume precious clocking resources in the clock region (will not route through the Hub2 clocking element). However, the resulting clock may not be well balanced and can have large skew when fan-out is high. If the designer knows the clock signal is only reaching a small handful of endpoints (less than 12), and those endpoints are all immediately near each other, ideally within the same tile, the designer can set this option. The designer should consider hand-placing the endpoints to ensure they are placed close enough to make timing successful with the <code>-data\_local</code> option.

The figure below shows a clock signal derived in the data fabric and routed on the clock network, using the option -data\_local.

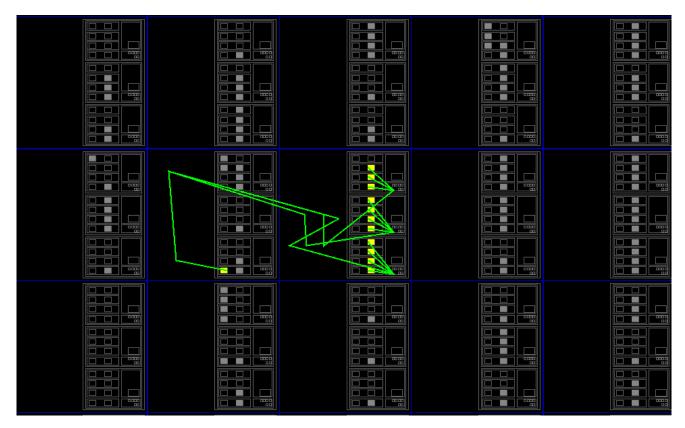

Figure 33: Data-Derived Clock Routed on Local Clock Network

# **Clock Reporting**

Once the clock constraints are specified in the design, and the design run through a full ACE compilation flow, the routing step outputs text and HTML files called {design\_name}\_clocks\_routed describing the clock relationships, clock constraints and clock regions in the design. The clock regions section provides detailed information on how each of the clocks in the design were routed and how they are distributed in the used clock regions, including the boundary. A legend is also provided in the file to help decipher the routing details.

# Chapter - 7: Speedster7t Reset Network

Each Speedster7t FPGA has a global reset network used to send reset signals to the entire device. There are three variations on how a design can reset the different portions of the device.

- 1. Global reset signal from the FPGA configuration unit (FCU) which resets the FPGA fabric and all interface subsystems after the device is configured.
- 2. Reset signals that enter the device as inputs (see page 9).
- 3. Reset signals generated in the FPGA fabric.

For the first method, this reset occurs automatically — no action is required on the part of the user. To control reset within the user design, adding options two or three above allow for an easy solution. The global reset network receives external reset inputs from clock I/O banks, as well as resets generated internally in the device from fabric logic. With six clock I/O available in banks in each corner, there are up to 24 I/O that can be used as clock signals and 16 I/O that can be used as reset signals. While these clock I/O can be used to drive reset signals in to the global reset network on the Speedster7t device, these I/O cannot be used to drive reset signals out to a board.

#### Note

The maximum CLKIO clock inputs from all four corners is  $4 \times 4 = 16$ . The maximum CLKIO clock outputs from all four corners is  $4 \times 4 = 16$ . The maximum CLKIO reset inputs from all four corners is  $6 \times 4 = 24$ 

Each CLKIO Bank has six pins: two MSIO, and four REFIO. Reset outputs are disallowed in all CLKIO cases.

Each MSIO pin can be configured independently as either a clock input, a clock output, a reset input, or they can be configured together as a differential pair (with the same choices). The two MSIO pins are allowed to be configured in opposing directions, unlike the REFIO pairs.

A REFIO pair, when configured independently, must have both ports going in the same direction (either in or out). Each REFIO pair can be configured as follows:

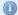

- one differential clock input
- · one differential clock output
- · one differential reset input
- one or two single-ended reset inputs
- one single-ended clock input (must use P)
- one single-ended clock output (must use P)
- one single-ended clock input (must use P) and one single-ended reset input (must use N)

Essentially, the REFIO P is like an MSIO in that it can handle any of the options. The REFIO N can follow the P as any of the differential options, or can be an independent reset input only if the P is also an input (clock or reset).

The core fabric can only receive reset signals from the NE and NW REFIO 0 clock I/O pins.

The interface subsystems can receive reset signals from the global reset network via the FCU reset, a global reset from an input of a clock I/O bank, or they can receive reset locally as an output from the FPGA fabric. A reset from a clock I/O bank can reach multiple interface subsystems. If using a local reset signal, each interface subsystem receives a separate local reset signal from the adjoining fabric cluster. To send the same reset to multiple interface subsystems, the reset signal must be replicated in the design and the FPGA core used to route the reset signal out to each interface subsystem.

The GPIO banks are a special case. For GPIO configurations that require a reset for a registered I/O, the reset for the given bank comes from a reset input from one of the clock I/O banks, or from a local reset driven by one of the two AUX pads in the GPIO bank. The AUX pads in the GPIO bank can be used either for data, or as a local reset signal to reset the flops in that GPIO bank. If the AUX pad is configured as an input, it inputs a local reset that can be used by the GPIO flops. If the AUX pads are configured as an output, the reset is driven out by the FPGA fabric core.

#### **Note**

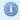

A reset input on the AUX pads of a GPIO bank can only be used by the I/O flops in that local GPIO bank.

For reset de-assertion, each subsystem synchronizes the reset signals, providing synchronous reset de-assertion across subsystems. Additionally, each interface subsystem ignores inputs and drives outputs appropriately until the subsystem comes out of reset. This delay helps isolate the blocks while in reset and prevents accidental random transactions.

# **Revision History**

| Version | Date        | Description                                                                                                    |
|---------|-------------|----------------------------------------------------------------------------------------------------|
| 1.0     | 22 May 2019 | Initial Achronix release.                                                                                                    |
| 1.1     | 06 May 2020 | <ul> <li>Added significant details to Speedster7t Clock and Reset Generation (see page 9).</li> <li>Minor updates to Speedster7t Global Core Clock Network (see page 27).</li> <li>Updated figures and text in Speedster7t Interface Clocks (see page 38).</li> <li>Updates and additional details added to Speedster7t Reset Network (see page 45).</li> </ul> |
| 1.2     | 18 Jul 2022 | <ul> <li>Provide additional details in Speedster7t Clock and Reset Generation (see page 9).</li> <li>Provide clarification to description of Clock Hub 0 in Speedster7t Global Core Clock Network (see page 27).</li> <li>Provide additional information in Speedster7t Reset Network (see page 45) .</li> </ul>                                                |